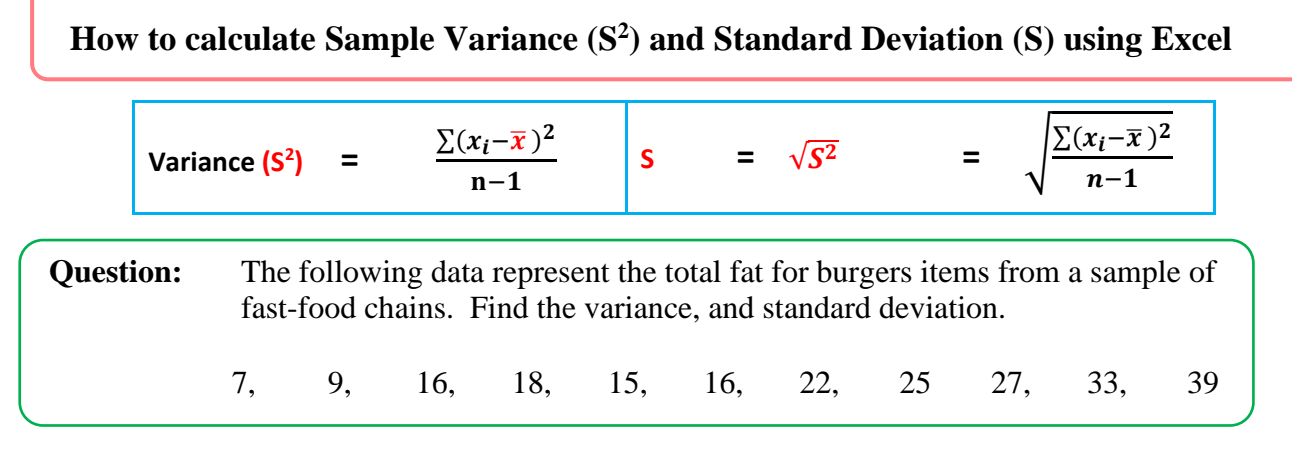

## **Sample Variance (S 2 ) Method 1:**

Step 1 Enter all data in Excel software program

Step 2: Find the mean by using the AVERAGE function: **=AVERAGE(B2:B12)** 

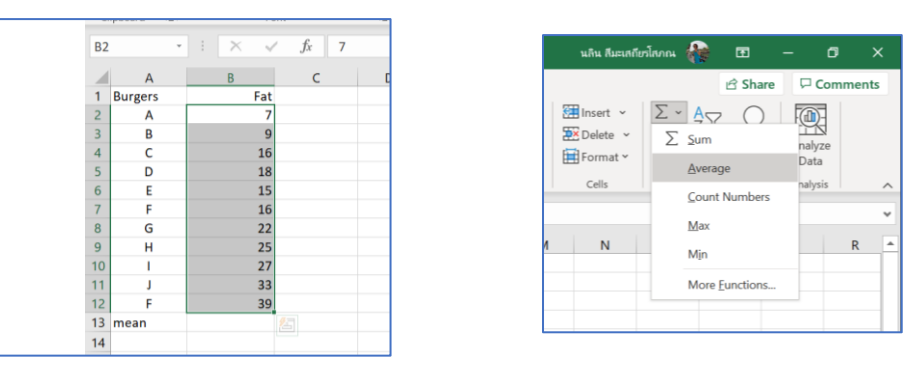

The average (mean) goes to any empty cell, say B13.

## Step 3: **Subtract the mean (average) from each number in the sample:**

- move cursor to column C<sub>2</sub>
- Type: **=B2-\$B\$13 (**mean value is in col B13, we will lock as a constant value)
- Click Enter. (You shall see the value of *x-mean* = -13.64 in column C2)
- move cursor to the corner of column C2 and drag until col C12

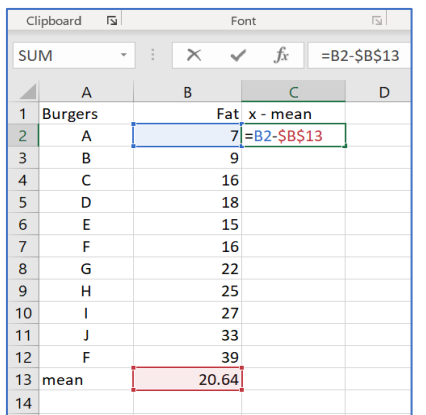

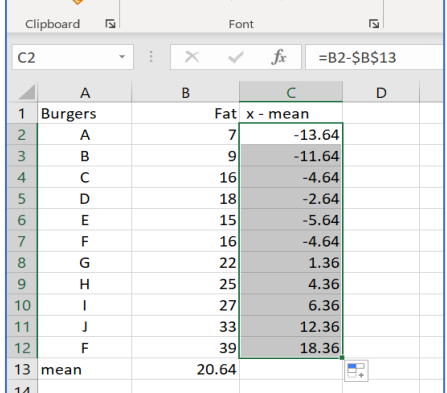

The differences go to column C, beginning in C2.

**Step 4:** Square each difference and put the results to column **D**, beginning in **D2**:

- Move cursor to column **D2**
- Type:  $=C2^2$
- Click Enter. (You shall see the value of  $(x-mean)^2 = 185.9504$  in column D2)
- move cursor to the corner of column D2 and drag until col D12

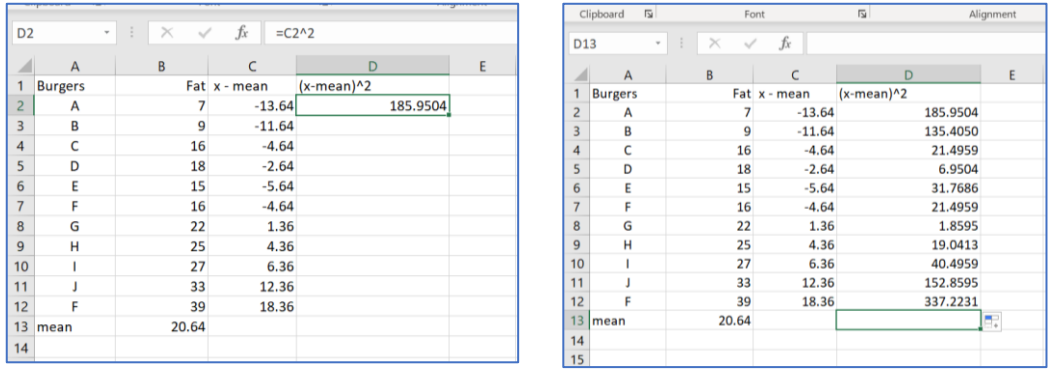

- **Step 5:** Add up the squared differences and divide the result by  $(n 1)$  or the number of items in the sample minus 1:
	- Move cursor to column **D15**
	- Type: **=SUM(D2:D12)/(COUNT(B2:B12) - 1)**
	- or  $=$ SUM(D2:D12)/(12-1)
	- Click Enter. (You shall see the value of variance 95.5455 in column D15)

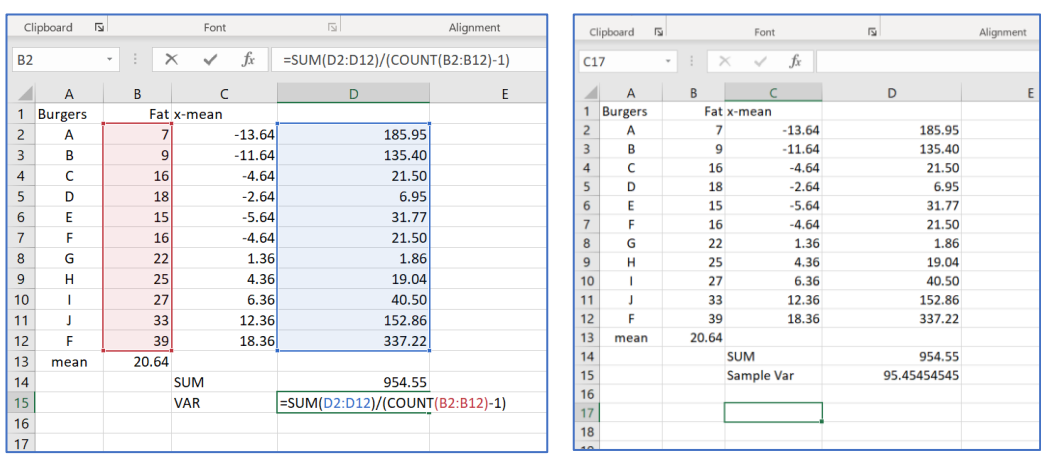

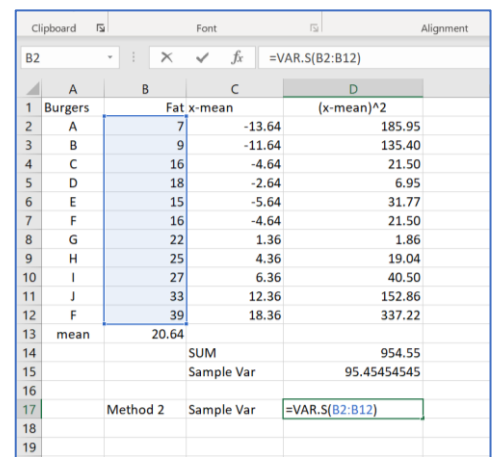

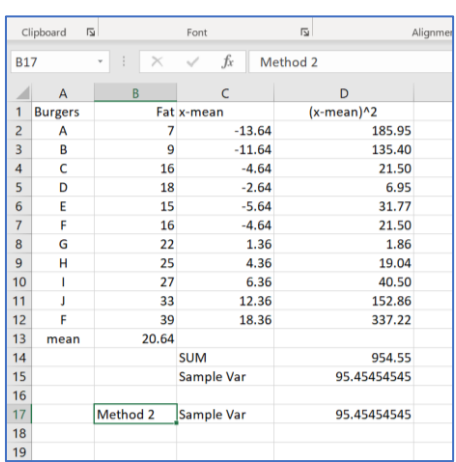

## **Method 2:** Move cursor to D17 or any empty space and Type: =VAR.S(B2:B12)

b) Find the value of sample standard deviation:

## Find the value of **sample standard deviation**:

- Move cursor to column **D18**
- Type:  $=$ **SQRT(D17)**
- Click Enter.

You shall see the value of sample standard deviation 9.770084209 in column D18

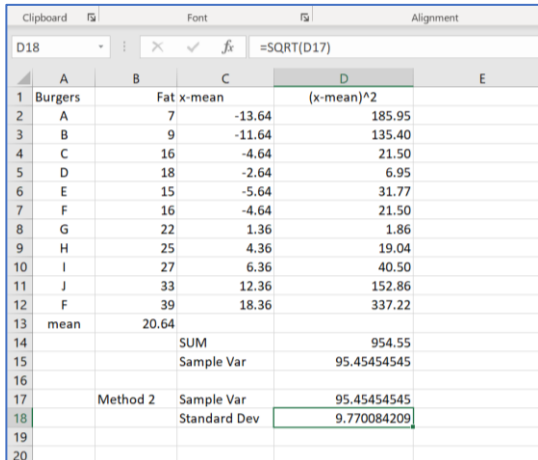

Sample Variance of fast-food chains = 95.4545

Sample standard deviation  $= 9.77$